# Wheeling Wheelmen Web Site

## **Technology Used**

The web site is written in plain ASP using VBScript, JavaScript, jQuery, jQuery UI and CSS. Some of the features of using ASP compared to plain HTML are:

- The usage of include files allows for structured programming. Individual sections can be written and included in every page, such as header, menu, footer etc. Changing an include file will change all pages on the web site that contain that include file
- ASP also allows the usage of VBScript for definitions of variables and functions for usage throughout the web site. Especially functions
  are handy if similar dynamic HTML code is used over and over again. A simple function will reduce the amount of coding and makes it
  easier to read and maintain code for the programmer.
- ASP also allows us to write to the file system which is handy in case of logging information, such as membership registration.

Some of the features of using jQuery and jQuery UI are:

- Easy manipulation of HTML code such as hiding sections or adding CSS classes. There is an abundance of functions available, and there is a section on the jQuery web site with some examples and references. jQuery is also very event driven which means that click and other events can be easily trapped and utilized.
- Using jQuery UI allows us to use a number of build-in utilities (popup windows, calendar, buttons and much, much more)
- And, there are jQuery utilities for pretty much anything you can think of, from countdown counters to slideshows and menus and much, much more.
- https://jquery.com/
- https://jqueryui.com/

Last but not least, the site can be maintained using a plain text/HTML editor.

If you want more information, then you can go to this web page: <a href="https://smitschicago.info/jps/development\_home.asp">https://smitschicago.info/jps/development\_home.asp</a> You can find links, examples and documentation by navigating the drop down menu.

## **Compact Code**

As mentioned above, then the use of include files and functions allows us to make fairly compact and readable code. We normally create a template file that contains all required and basic parts for a new web page. It is kind of a master page to use the naming convention of Visual Studio and other utilities. Copy this file if a new page needs to be created.

Here is all the code in the basic template.asp page as well as the resulting page as shown in your browser:

```
<!DOCTYPE HTML PUBLIC "-//W3C//DTD HTML 4.01</pre>
Transitional//EN"
"http://www.w3.org/TR/html4/loose.dtd">
<!-- #include
file="includes/variables and functions.asp" -->
  page title="Template Page for " + this club
  menu item="home"
응>
<html xmlns="http://www.w3.org/1999/xhtml"
lang="en">
<head>
  <meta http-equiv="Content-Type"</pre>
content="text/html; charset=UTF-8" />
  <title><% write text page title %></title>
<!-- #include file="includes/head code.asp" -->
</head>
<body>
  <div class="wrapper">
    <div class="full-content">
<!-- #include file="includes/header.asp" -->
      <div class="page-header">
        <h3><% write text page title %></h3>
      </div>
      <div class="main">
        <% write text page title %>
      </div>
    </div>
<!-- #include file ="includes/footer.asp" -->
  </div>
</body>
</html>
```

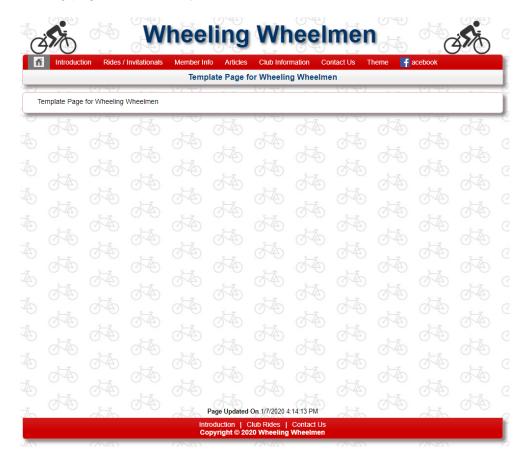

If we decide to change the header, then we change the 'header.asp' file, test it locally and on our beta site, and upload that one file (and perhaps an updated image) to production server using FTP and the whole web site has a new header. It is that simple.

## **Coding**

Throughout the web site we use VBScript functions as well as variables to make maintenance easier. If we use the same dynamic code or text several times, then we either create a function or a variable.

Good examples of variables are the name of the club, the name of a ride, the URL of ride location etc. Below is a little section of the file that defines the variables.

These variables and functions are defined in the 'variables\_and\_functions.asp' file located in the 'includes' directory. If we need to use any defined variables or functions, then the 'include' file needs to be included close to the top of your ASP file.

Note that the user will not see any of this in the browser. All definitions and requests of variables and functions are processed on the server by the Internet Information Service (IIS), which will return plain text (html) to the browser. None of the VBScript code can be seen by the user either.

## **Variable Examples**

Below are a few variables as defined in 'variables and functions.asp'

```
this year="2020"
ride year="2020"
show phone="no"
show corner="ui-corner-all"
show image="ui-border-1 shadow " + show corner
link class="link ui-border-1 " + show corner
info class="hand link ui-border-1 " + show corner
open spot="<span title='Click Link for Info' class='red bold'>No Host !<br/>br />Click <a class='pop-up-no-host hand "
+ link class + \">here</a> for<br/>br />information</span>"
start date="March 21"
end date="October 31"
last ride="<br/>br /><span class='bold red'>Last Ride<br/>br />of the Season!</span>"
first ride="<br /><span class='bold red'>First Ride of<br />Season</span>"
note="<span class='bold red'>Note!</span>"
new location="<br/>br /><span class='bold red'>New Location!</span>"
earlier start="<br /><span class='bold red'>Earlier Start!</span>"
president email="s u j o r n @ y a h o o . c o m "
```

The email address shown above is 'encrypted' which makes it more difficult for external spiders to detect it.

### **VBScript Function Example**

This function is used to generate one row in a table on a ride schedule page:

```
<script language="VBScript" runat="server">
  Function bike ride (anchor, row class, week day, ride date, ride time, ride name, miles, location, map, directions,
    host name)
    response.write("" + vbCRLF)
    response.write(" <a class='hilight' name='anchor" + anchor + "'>" + week day +
      "</a>" + vbCRLF)
    response.write(" " + ride date + "" + vbCRLF)
    response.write(" " + ride time + "" + vbCRLF)
    response.write(" " + ride name + "" + vbCRLF)
    response.write(" " + miles + "" + vbCRLF)
    If map = "#" Then
     response.write(" " + location + "" + vbCRLF)
    Else
     response.write(" <a title='Click for map' class='hilight start-location' target=' blank' href='" +
       map + "'>" + location + "</a>" + vbCRLF)
    End If
    response.write(" " + directions + "" + vbCRLF)
    response.write(" " + host name + "" + vbCRLF)
    response.write("" + vbCRLF)
  End Function
</script>

    anchor

                 is an index number that allows us to jump to that row on the page.
                 is a stylesheet class that lets us set the look and feel of the whole row such as background and foreground colors.

    row class

   week_day
                 the first three letters of the week day.

    ride date

                  date of the ride in the MM-DD format.

    ride time

                 start time of the ride in HH:MMam or HH:MMpm format.

    ride name

                 ride name as found in the variables file.
                 miles for this ride.
   miles
     location
                  location name as found in the variables file.
                 google map URL. If it is '#' then we don't generate a google map link but display location name. Also found in the
     map
                  variables file.
                 directions to the ride as found in the variables file.
     directions
                 name of the ride host – if nobody is available use the 'open spot' variable which creates a 'No Host...' message.
    host name
                 tells the server to generate the text shown in parentheses.
'response.write'
                 is code that adds a carriage/line feed to the text. This not necessary, but it makes the code more readable when
'vbCRLF'
                 looking at the code in a browser.
```

This example shows the first two entries on the April 2020 ride schedule (the names in red are defined variables)

The browser will show:

| Wed | 4-1 | 9:00am | No-Drop Ride                                   | 30-40 | Woodland Trails<br>Driving Range                 | 1-1/4 miles East of Route 83 on Euclid Avenue. Park at Driving Range. | Dennis Ellertson |
|-----|-----|--------|------------------------------------------------|-------|--------------------------------------------------|-----------------------------------------------------------------------|------------------|
|     |     | 6:00pm | Hill and Dale Ride<br>with<br>Crank Revolution | 25-35 | Crank Revolution<br>store at<br>Huntington Plaza | North of Algonquin Road, just east of Huntington Boulevard.           | Jeff Rossi       |

And the generated code looks like this:

```
<a class="hilight" name="anchor01">Wed</a>
 4-1
 9:00am
 No-Drop Ride
 30-40
 <a title="Click for map" class="hilight start-location" target=" blank"
  href="https://goo.ql/maps/kgissS4Jf4r">Woodland Trails<br/>br />Driving Range</a>
 1-1/4 miles East of Route 83 on Euclid Avenue. Park at Driving Range.
 Dennis Ellertson
<a class="hilight" name="anchor02"></a>
 6:00pm
 Hill and Dale Ride<br />with<br />Crank Revolution
 25-35
 <a title="Click for map" class="hilight start-location" target=" blank"
  href="https://goo.gl/maps/GeDx9GrphY2U1LtHA">Crank Revolution<br />store at<br />Huntington Plaza</a>
 North of Algonquin Road, just east of Huntington Boulevard.
 Jeff Rossi
```

As you can see above, then two lines of VBScript can generate a lot of HTML code, and all that code is created on the server side which also means that the end user only will see plain HTML code and not any of the VBScript code.

## List of current VBScript functions (this list is always changing!)

Function back to ride(colspan, class name, image code) Function bike location(name, city, state, map, directions) Function bike ride(anchor, row class, week day, ride date, ride time, ride name, miles, location, map, directions, host name) Function bike ride header() Function board header (header type, show phone) • Function board list row(position, name) Function board\_row(position, name, phone, email, subject, show phone) Function bold(description) Function club() Function club ride cell (month, year) • Function corner() Function countdown box(countdown class, additional class, description) Function create gpx link(file name, description, additional class) Function create info(id, text, description) Function create link(target, href, text) Function create link with box(url, text, target, additional class) Function discount store(name, address, url, domain, phone) Function end of year stats(year, riders, miles) Function header link (link, target, description, id, title) Function image with legend(image url, width, class name, legend) Function image\_with\_legend\_no\_br(image\_url, width, class name, legend) Function newsletter button (month, year) Function newsletter row(month, year) Function previous next month (prev month, nxt month, colspan, class name, image code) Function previous next rider (prev year, nxt year, class name) Function show code(start date, end date) Function show note (start date, end date, note, image) Function slide show entry(id, year, image name, description) Function top host(name, number) Function top host header() Function top rider(number, name, miles) Function top rider header(sex) Function useful link(url, name) Function weekly (colspan, class name, image code) Function write text(description)

#### **Include Files**

As mentioned, then we also use a number if 'include files'. These files mainly contain some static html code that is used over and over again. We could have created a VBScript function, but since there is no logic in these files, then it doesn't make any sense to use VBScripts. These include files can also use variables that have been defined in the variables file.

## **Include File Example**

#### 'safety rules text.asp'

```
For your own safety and the safety of others:
Obey all applicable traffic laws.
 Helmets, which comply with "U.S. CPSC Safety Standard for Bicycle Helmets", are required.
 Ride within your ability and physical condition.
 Carry personal identification.
 <1i>>
   Bring a bike in good condition, with a spare tube, basic tools, a water bottle, and basic knowledge
   of repairs.
 Children must be accompanied by an adult throughout the ride.
 <1i>>
    The routes are on public roads which must be shared with motorists. Local law enforcement authorities may
    patrol the roads and may issue citations for traffic violations.
 >Bicycles should be ridden single file at all times, even when traffic is not present.
 State law prohibits the use of headsets while riding on public roadways.
```

We can use this information on various pages without having to retype the information. If we need to change it, then we just can update this one include file, save it and everywhere on the web site where this include file is used is updated.

## Widgets

On the home page, we are using 'widgets' displayed in two columns. Each widget is basically an include file. However most of these widgets have a specific format and use the 'show\_code()' function. This means that we can add the widget and define the date range in which we want it to be displayed. This is handy since we can create the widgets ahead of time add the widget file to the home page. The widget will then show up within the define date range.

The advantage of using the 'show\_code()' function is that the server will not return the code if it is outside the date range. We could also hide the code in other ways such as JavaScript, but that means that the actual code will be returned from the server before being hidden. That will slow down the page load (a little).

## Widget Example

```
<% If (show_code("01-Apr-2018", "")) Then %>
<div class="ui-corner-top">
              <div class="ui-widget-header ui-corner-top widget-header">
                     <h3>Compu-Trainer Classes</h3>
              <div class="widget-content bkg-widget ui-border-1">
                     <div class="widget-block">
                                   Some of our club members have been participating in Compu-Trainer classes at Village Cycle Sports in Arlington Heights.
                            The sessions are hosted by Tom Wilson and will start on Wednesdays at 11:15am (first date will be November
                                   30<sup>th</sup>).
                            It is a great way to keep in shape. The cost for <br/>
(p> to be with the cost for cost for cost fo
                            create link with box "compu trainer.asp", "for additional information", "", "" %>
                     </div>
              </div>
       </div>
<% End If %>
```

The 'show\_code()' function will display the widget information on 'April 1, 2018', but in this case there is no end date so it will show until wel remove the widget from the home page or if wel add an end date.

## **Home Page**

Here is the code for the Home page (default.asp):

```
<!DOCTYPE HTML PUBLIC "-//W3C//DTD HTML 4.01 Transitional//EN" "http://www.w3.org/TR/html4/loose.dtd">
<!-- #include file="includes/variables and functions.asp" -->
  page title="Welcome to the " + this club
 menu_item="home"
<html xmlns="http://www.w3.org/1999/xhtml" lang="en">
<head>
  <meta http-equiv="Content-Type" content="text/html; charset=UTF-8" />
  <title></ write text page_title %></title>
  <!-- #include file="includes/head_code.asp" -->
  <script src="js/default.js" type="text/javascript"></script>
  <script src="js/jquery.countdown.js" type="text/javascript"></script>
  <script src="js/jquery.loupe.min.js" type="text/javascript"></script>
  <link href="css/igoogle widgets.css?2" rel="stylesheet" type="text/css" />
  <script type="text/javascript">
    $(function () {
     $('div.quote').hide(); // Hide all quotes
      var quote = Math.round(Math.random() * 4);
      if (quote == 0) quote = 1;
      $('div#quote' + quote).show(); // Display the appropriate quote
      $('div.bkg-st-pats-banner').click(function () {
       window.location.href = 'st_pats.asp';
      $('div.bkg-harmon-banner').click(function () {
       window.location.href = 'harmon_hundred.asp';
     })
   });
  </script>
</head>
```

```
<body>
  <div class="wrapper">
    <div class="full-content">
      <!-- #include file="includes/header.asp" -->
      <div class="page-header quote" id="quote1">
        <h3>A Clean bike is a happy bike - A happy bike is a fast bike</h3>
      </div>
      <div class="page-header quote" id="quote2">
        <h3>It's not a race - It's a journey - Enjoy the moment!</h3>
      </div>
      <div class="page-header quote" id="quote3">
        <h3>Life is like riding a bike - To keep your balance, you must keep on moving ~ Albert Einstein</h3>
      </div>
      <div class="page-header quote" id="quote4">
        <h3>On a good day we cycle - On a bad day we cycle harder</h3>
      </div>
      <% If (show_code("28-Dec-2019", "15-Jan-2020")) Then %>
      <div class="main-banner ui-border-1 shadow bkg-new-year-banner"></div>
      <% End If %>

x% If (show_code("16-Jan-2020", "22-Mar-2020")) Then 
x>

      <div class="main-banner ui-border-1 hand shadow bkg-st-pats-banner">
        <div class="date big-message <% corner %> ">Sunday, March 22, 2020</div>
        <div class="link st-pats-link">Click for additional information</div>
      </div>
      <% End If %>
      <% If (show_code("22-Mar-2020", "13-Sep-2020")) Then %>
      <div class="main-banner ui-border-1 hand shadow bkg-harmon-banner">
        <div class="date big-message <% corner %> ">Sunday, Augus 30, 2020</div>
        <div class="link harmon-link">Click for additional information</div>
      </div>
      <% End If %>
```

```
<div style="height: auto;">
       <div id="columns">
         <!-- #include file="widgets/april fools day.asp" -->
           <!-- #include file="widgets/welcome.asp" -->
           <!-- #include file="widgets/yahoo group.asp" -->
           <!-- #include file="widgets/ride schedule.asp" -->
           <!-- #include file="widgets/chili ride.asp" -->
           <!-- #include file="widgets/happy_thanksgiving.asp" -->
           <!-- #include file="widgets/st pats.asp" -->
           <!-- #include file="widgets/toys for tots.asp" -->
           <!-- #include file="widgets/contact us.asp" -->
           <!-- #include file="widgets/banquiday 2019.asp" -->
         <!-- #include file="widgets/happy_holidays.asp" -->
           <!-- #include file="widgets/happy_new_year.asp" -->
           <!-- #include file="widgets/membership registration.asp" -->
           <!-- #include file="widgets/elections.asp" -->
           <!-- #include file="widgets/new_board.asp" -->
           <!-- #include file="widgets/notes.asp" -->
           <!-- #include file="widgets/banquiday.asp" -->
           <!-- #include file="widgets/harmon_appreciation.asp" -->
           <!-- #include file="widgets/harmon hundred.asp" -->
           <!-- #include file="widgets/who.asp" -->
           <!-- #include file="widgets/happy_fourth_of_july.asp" -->
           <!-- #include file="widgets/order_jersey.asp" -->
           <!-- #include file="widgets/club_meetings.asp" -->
           <!-- #include file="widgets/show and go.asp" -->
           <!-- #include file="widgets/picnic.asp" -->
           <!-- #include file="widgets/bike rodeo.asp" -->
           <!-- #include file="widgets/harmon volunteer.asp" -->
           <!-- #include file="widgets/ladies_night.asp" -->
           <!-- #include file="widgets/weather.asp" -->
         </div>
     </div>
   </div>
   <!-- #include file ="includes/footer.asp" -->
 </div>
 <div id="widget_dialog"></div>
</body>
</html>
```

These lines of code above will generate more than 500 lines of code depending on which widgets are shown based on current date!!!

A few include files to point out:

```
<!-- #include file="includes/variables and functions.asp" -->
                                                                   Contains the various variables and VBScript functions
<!-- #include file="includes/head code.asp" -->
                                                                   Contains various JavaScripts and Style sheets
<link rel="Shortcut Icon" href="favicon.ico" type="image/x-icon">
<link href="css/overcast/jquery-ui-1.8.4.custom.css" rel="stylesheet" type="text/css" id="theme" />
<link href="css/wheelmen.css?3" rel="stylesheet" type="text/css" />
<link href="css/wheelmen print.css?2" rel="stylesheet" type="text/css" media="print" />
<link href="css/format.css?5" rel="stylesheet" type="text/css" />
<link href="css/pro menu.css?1" rel="stylesheet" type="text/css" />
<link href="css/backgrounds.css?4" rel="stylesheet" type="text/css" />
<link href="css/jquery.uniform.css" rel="stylesheet" type="text/css" />
<style type="text/css">
  body { display: none; }
</style>
<script src="js/jquery-1.10.2.js" type="text/javascript"></script>
<script src="js/jquery-ui-1.10.4.min.js" type="text/javascript"></script>
<script src="js/pro_menu.js" type="text/javascript"></script>
<script src="js/misc.js?2" type="text/javascript"></script>
<script src="js/date.js" type="text/javascript"></script>
<script src="js/jquery.uniform.js" type="text/javascript"></script>
<script type="text/javascript">
  $(function () {
    $("div.main").addClass("shadow ui-border-1 <% corner %>");
    $("li.widget").addClass("<% corner %>");
    $("div.page-header, div.quote").addClass("ui-state-default");
    $("table.wheelmen").addClass("ui-border-1 shadow");
    $("table.wheelmen td").addClass("ui-border-1");
    $("div.footer, div.page-header, div.quote").addClass("ui-border-1 shadow");
    $("div.footer").addClass("ui-corner-bottom");
    $("div.previous-next-month a.previous, div.previous-next-year a.previous").button({ icons: { primary: "ui-icon-triangle-1-w"}
      }).addClass('smaller');
    $("div.previous-next-month a.next, div.previous-next-year a.next").button({ icons: { secondary: "ui-icon-triangle-1-e"}
      }).addClass('smaller');
    $("div.previous-next-month a.club-rides").button({ icons: { primary: "ui-icon-arrowreturn-1-w"} }).addClass('smaller');
    $("ul#nav li a").removeClass("red")
    $("ul#nav li a#<% write text menu item %>").addClass("menu-item")
 });
</script>
```

```
<!-- #include file="includes/header.asp" -->
                                                               Contains logo and dropdown menu
<!-- #include file="widgets/welcome.asp" -->
                                                                Example of a widget
<div class="ui-corner-top">
   <div class="ui-widget-header ui-corner-top widget-header"><h3>Welcome To the <% club %>.</h3></div>
   <div class="widget-content bkg-widget ui-border-1">
     <div class="widget-block">
       <div>
         <img src="images/2019 December 430.jpg" alt="" class="</p>
% write text show image %>" title="July 4, 2017" />
         <span>The <% club %> Bicycle Club</span>
           founded by Phyllis Harmon, had its first meeting on April 26, 1970 with over 100 members in attendance. Since that time,
           the club has grown to almost 300 men and women serving the Northwest Chicagoland area with organized rides, social
           outings, informative meetings, bicycle advocacy, and a lot of friendship.
         </div>
       create link with box "introduction.asp", "for additional information", "", "" %>
       create_link_with_box "membership_registration.asp", "for membership registration", "", "" %>
     </div>
   </div>
 </div>
<!-- #include file ="includes/footer.asp" -->
                                                                Contains the footer
<div class="full-content">
 <div class="update no-print"><span class="bold">Page Updated On </span>

% write text date modified %></div>
 <div class="footer ui-widget-header">
   <a href="introduction.asp">Introduction</a><span class="divider"></span><a href="rides_club.asp">Club Rides</a>
   <span class="divider"></span><a href="contact_us.asp">Contact Us</a><br />Copyright &copy; <% write_text Year(now) %>
   <% write_text " " + this_club %>
 </div>
</div>
<script type="text/javascript">
 $(function () {
   $('body').fadeIn();
 });
</script>
```

The 'date\_modified' is defined in 'variables\_and\_functions.asp' and retrieves the last modified date for the page.

The last jQuery script will fade in the body of the page after everything is loaded. This looks better than having the page gradually load.

## **Directory Structure**

There are a number of directories and subdirectories on the web site. Keeping specific files in separate directories makes sense for easier maintenance

| 1                      | The root directory contains all ASP files that are accessed on the web site.                                                  |  |  |  |  |
|------------------------|----------------------------------------------------------------------------------------------------|--|--|--|--|
| /css                   | This directory contains all style sheets that define the look and feel of the web site. This includes color, size, font type, |  |  |  |  |
|                        | width of sections etc. It also contains some style sheets specific for the menu, slide shows etc.                             |  |  |  |  |
| /css/blitzer           | There are a number of subdirectories that contain different color schemes. Currently there are 12 color schemes, and you      |  |  |  |  |
| /css/cupertino         | can pick the one that you like the best. Your choice will be saved in a cookie and used the next time you go to the web site. |  |  |  |  |
|                        | These color schemes are created by jQuery UI and are freely available.                                                        |  |  |  |  |
| /css/ui-darkness       | Currently only one color scheme is used.                                                                                      |  |  |  |  |
| /css/uniform           | This contains images that are used to create uniform input fields between various browsers (not used any more) .              |  |  |  |  |
| /docs                  | We keep all documents in here.                                                                                                |  |  |  |  |
| /docs/board_meander    | Board meeting reports.                                                                                                    |  |  |  |  |
| /docs/cue              | Cue sheets for rides (generated in Ride with GPS).                                                                            |  |  |  |  |
| /docs/harmon           | This contains the latest Harmon signup sheet. The file can be updated by the Harmon chairperson using FTP.                    |  |  |  |  |
| /docs/harmon_gpx       | Contains the Harmon GPX files that the preregistered rider can download.                                                      |  |  |  |  |
| /docs/insurance_taxes  | Contains more administrative files that only the board has access to through a portal page (not yet created).                 |  |  |  |  |
| /docs/newsletters      | Since there are a number of newsletters, we created a separate directory for that.                                            |  |  |  |  |
| /docs/st_pats          | This contains the latest St. Pats signup sheet. The file can be updated by the St. Pats chairperson using FTP.                |  |  |  |  |
| /docs/useful_documents | Various club relevant documents.                                                                                              |  |  |  |  |
| /harmon                | Miscellaneous Harmon files.                                                                                                   |  |  |  |  |
| /images                | Contains most of our images.                                                                                                  |  |  |  |  |
| /images/bkg            | Contains some of the background graphics used for the web site                                                                |  |  |  |  |
| /images/harmon         | Contains Harmon related images, such as logs, patches and jerseys                                                             |  |  |  |  |
| /images/pro-menu       | Contains images for the dropdown menu. There are only a few 'arrows' in this directory                                        |  |  |  |  |
| /images/slide_show     | Contains images for various slide shows. In the future images will be uploaded to SmugMug instead                             |  |  |  |  |
| /includes              | Contains the earlier mentioned files that can be used multiple times                                                          |  |  |  |  |
| /js                    | Contains all JavaScripts that are used. The most important are 'jquery-1.10.2.js' and 'jquery-ui-1.10.4.min.js' which are the |  |  |  |  |
|                        | jQuery and jQuery UI engines that allows us to create dynamic JavaScripts and pages. These are very powerful tools.           |  |  |  |  |
| /registrations         | Contains the log file that is created when a rider fills out the membership form. The important file name is                  |  |  |  |  |
|                        | 'registrations.csv' which contains the list of people that made it to the process page. There might be duplicate records, and |  |  |  |  |
|                        | the information has to be matched with the information from PayPal.                                                           |  |  |  |  |
| /video.files           | Contains some video files downloaded from the web when we created a section about biking in Denmark                           |  |  |  |  |
| /widgets               | Contains the list of widgets.                                                                                                 |  |  |  |  |